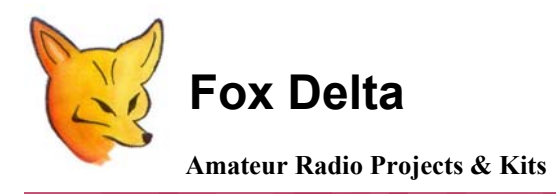

**FoxDigi** 

**User information for Windows Hyper Terminal for Configuration of FoxDigi** 

Locating Window's Hyper Terminal:

## Open "Programs":

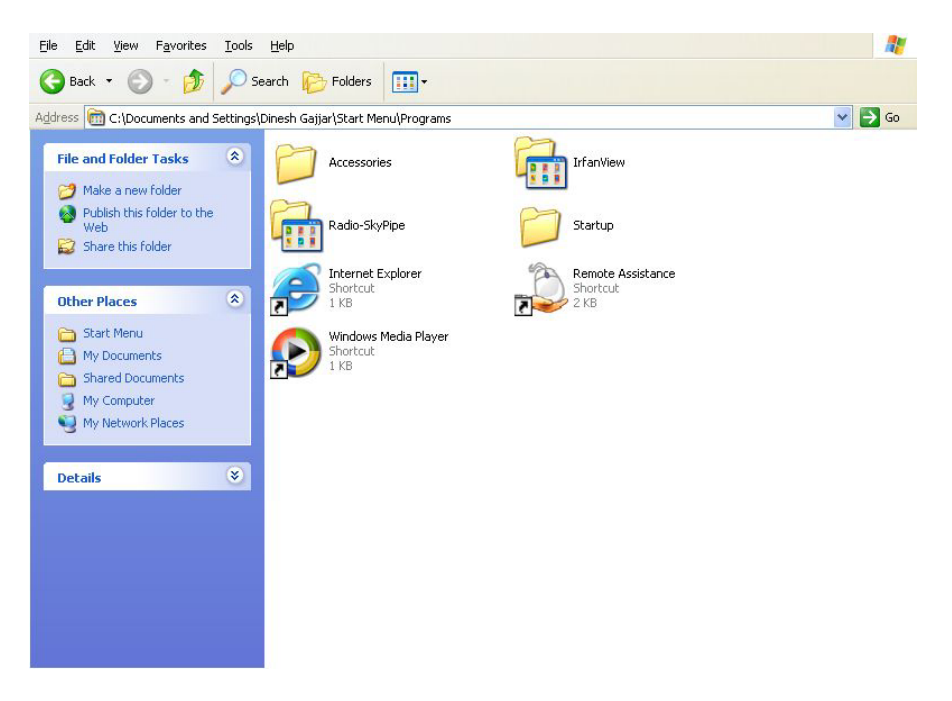

### **Now open "Accessories":**

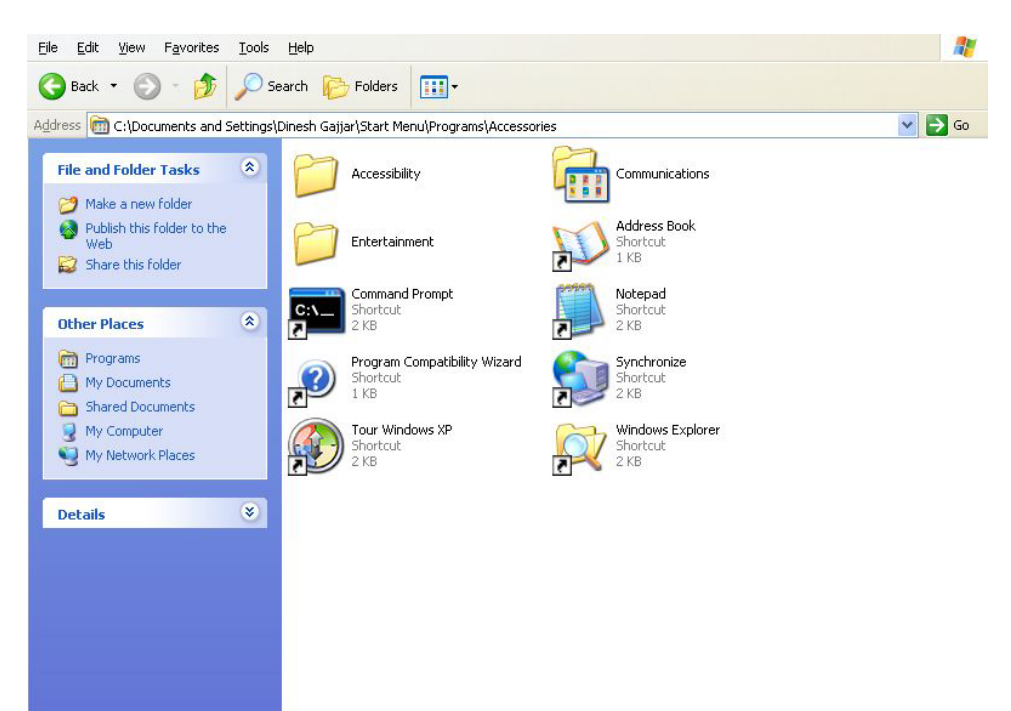

### **Double Click "Communications":**

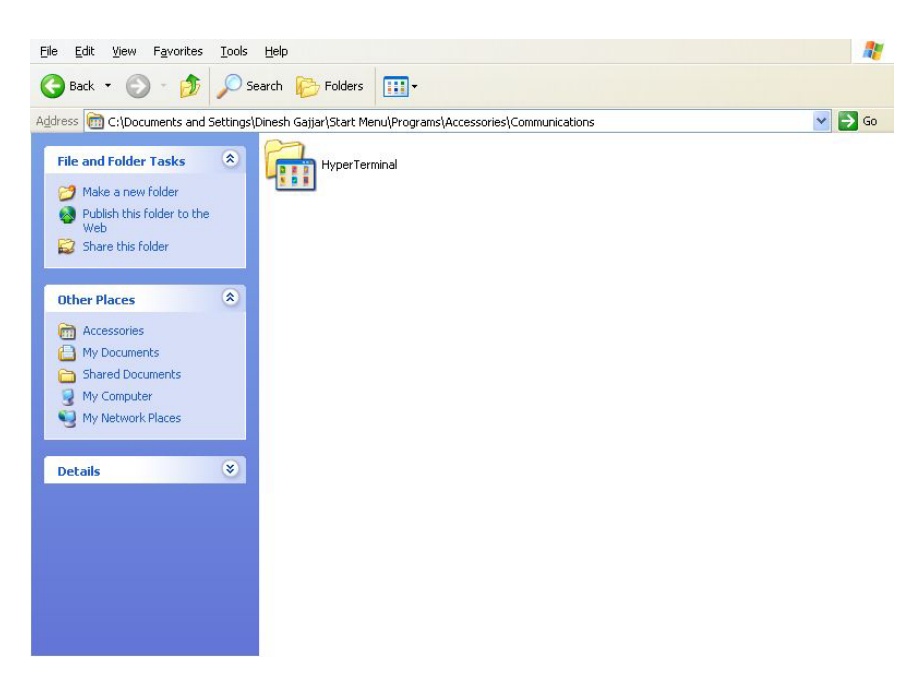

**Here, you will find "Hyper Terminal".** 

**If its not there, go to Cpanel, add-remove programs & install Hyper Terminal. Windows may ask for install Disk.** 

### **Creating a connection for 9600 or 4800 baud for Hyper Terminal:**

Open Hyper Terminal by double clicking "Hyper Terminal" icon:

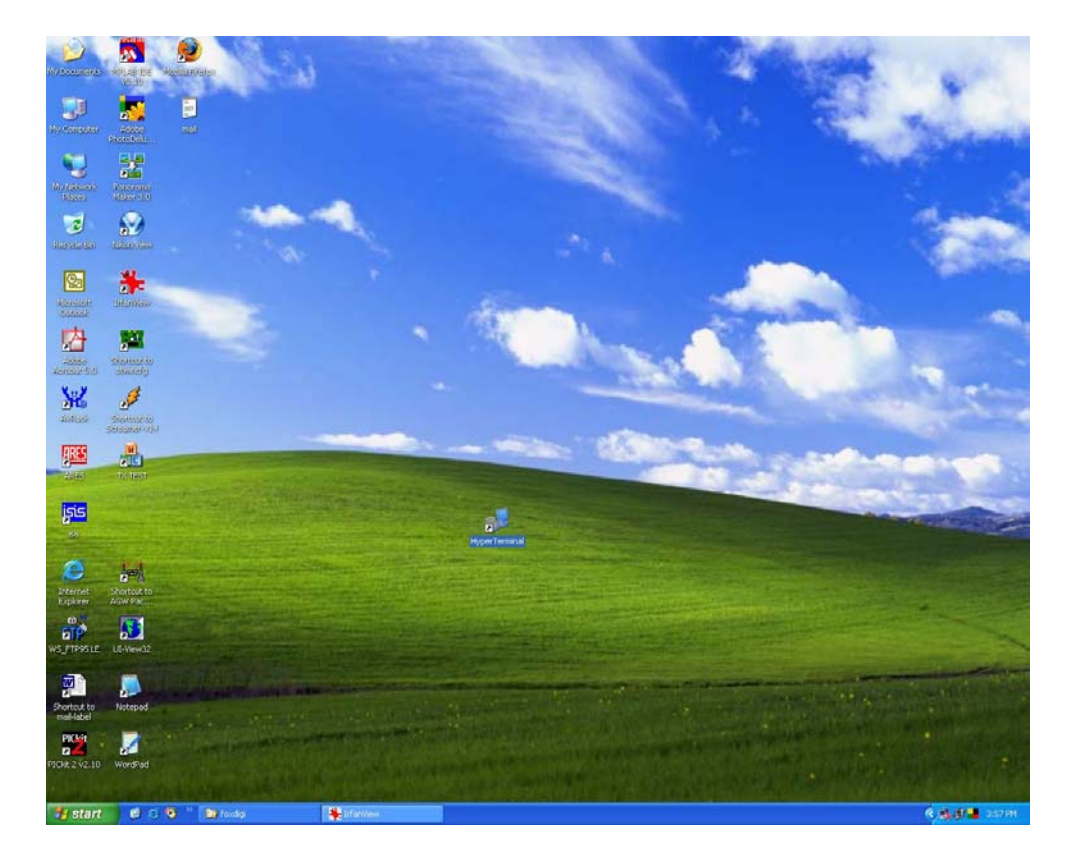

### **A new window will open to create a connection:**

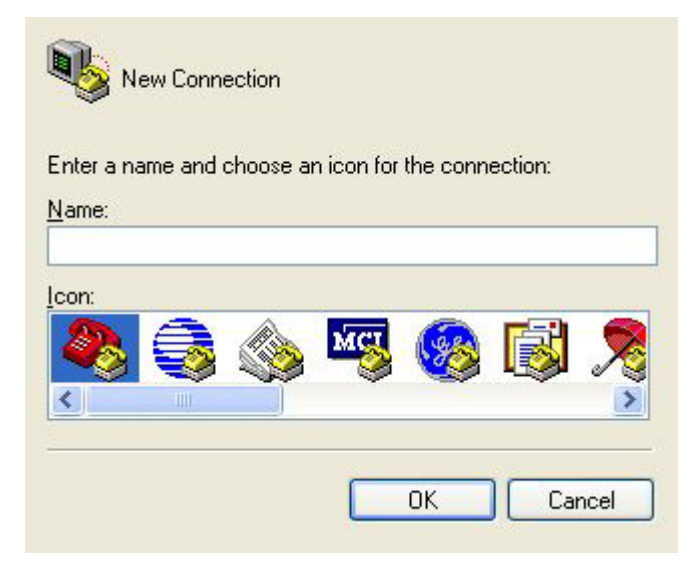

Give a name to your new connection. You may name it as "Foxdigi-9600" or FoxDigi-4800", which ever you like. (Or you may create 2-connection setup one after another)

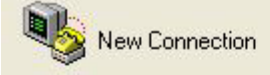

Enter a name and choose an icon for the connection:

Name: foxdigi-9600 Icon:

OK

Cancel

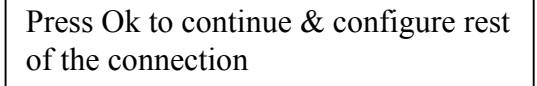

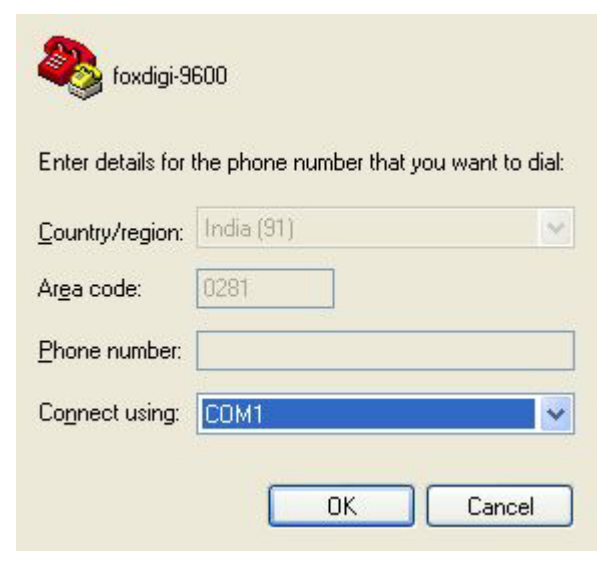

Select COM port that you wish to use and supported on your PC

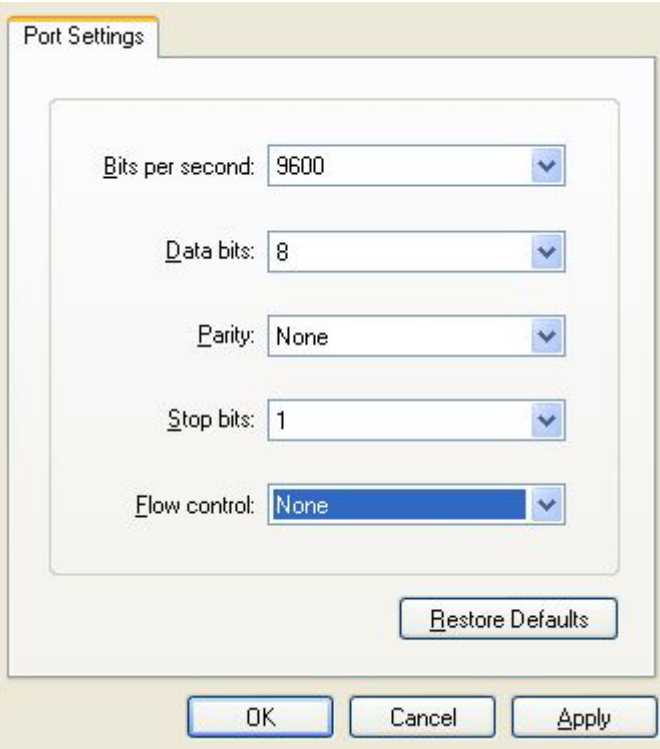

Select baud rate & other parameters for this connection.

Press "Apply" and then "OK"

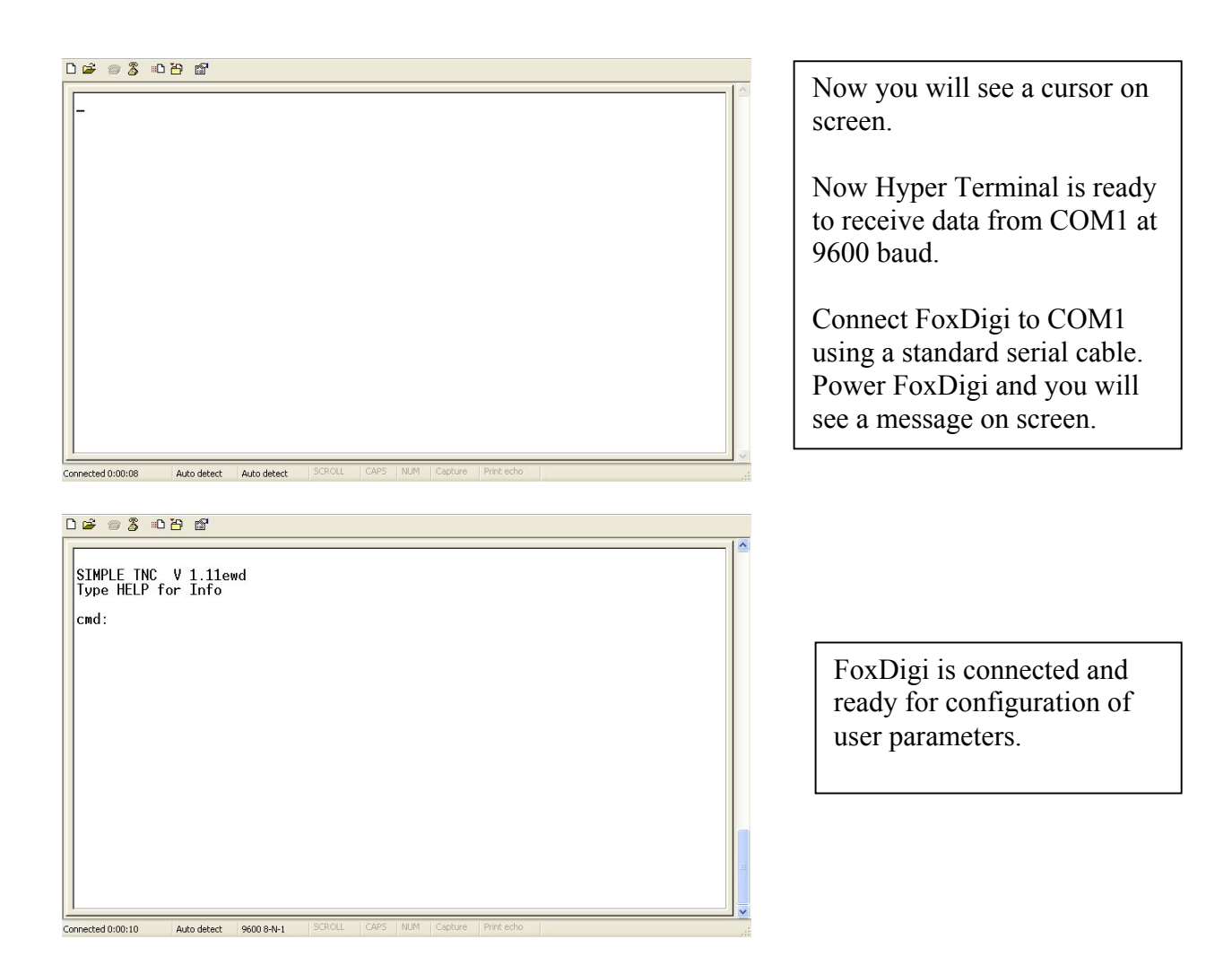

# **Configuration of FoxDigi for user Parameters:**

## **To check what is already inside the PIC's memory, please type "DISP" and enter:**

**DE 83 DB @** 

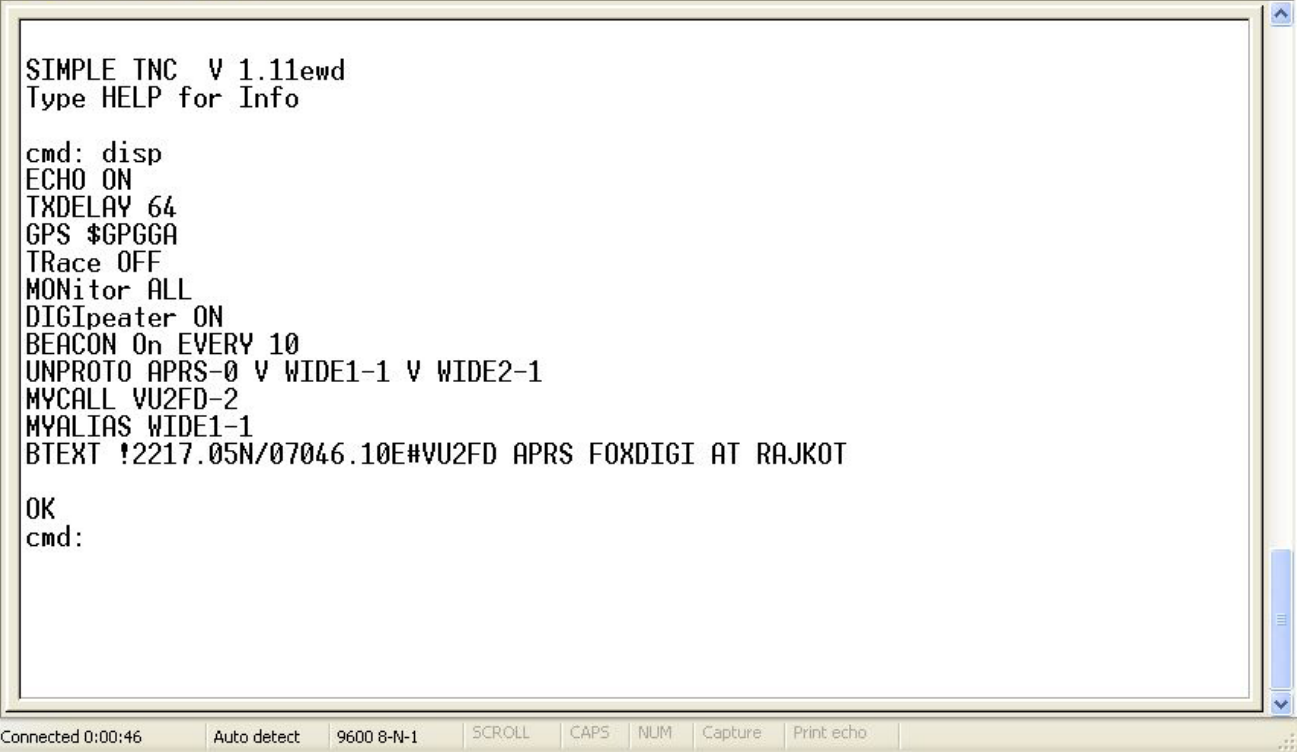

## **To see what options are available, type command "help":**

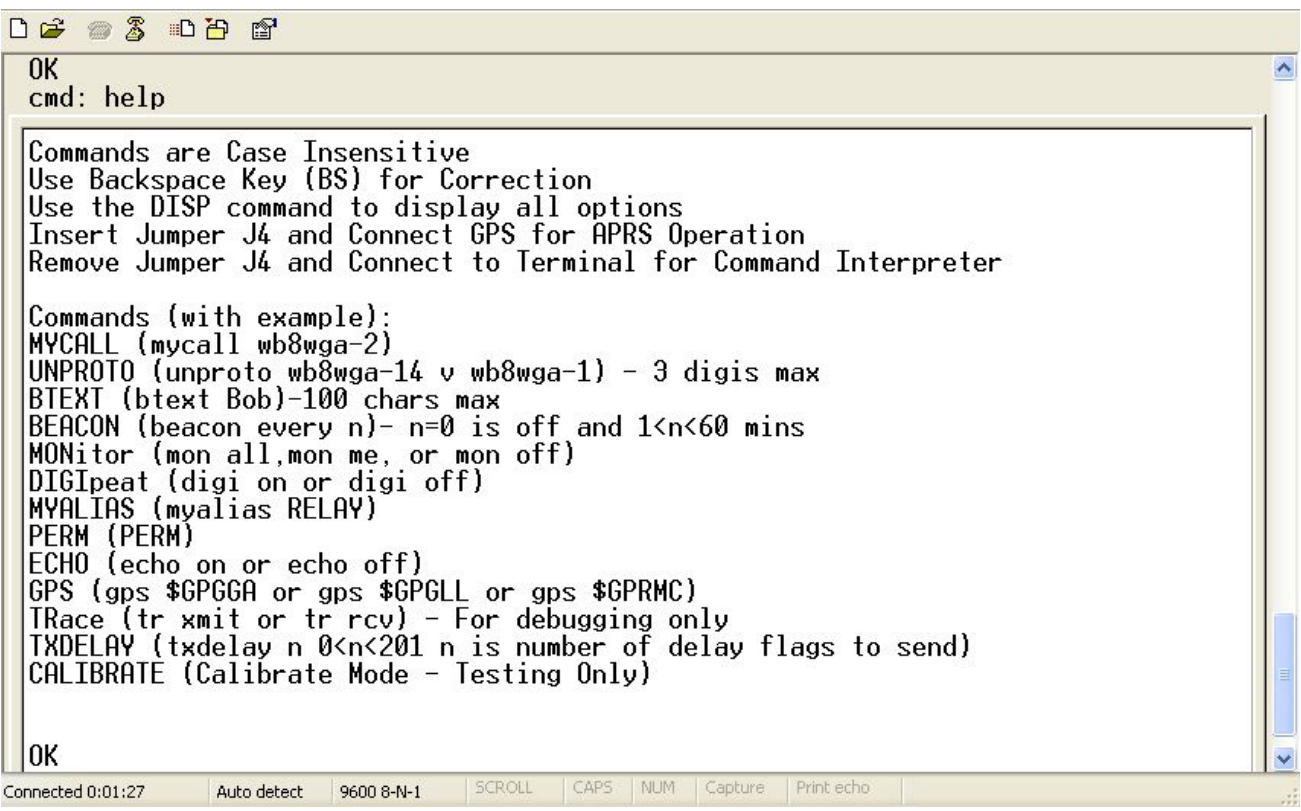

### **Sample entry of MYCALL:**

**DE 23 DB &** 

```
GPS (gps $GPGGA or gps $GPGLL or gps $GPRMC)
  on Control of the result of the Control of The<br>|TRace (tr xmit or tr rcy) - For debugging only<br>|TXDELAY (txdelay n 0<n<201 n is number of delay flags to send)<br>|CALIBRATE (Calibrate Mode - Testing Only)
   lnk
  end: disp<br>ECHO ON<br>TXDELAY 64
   GPS $GPGGA<br>|GPS $GPGGA<br>|TRace OFF
  |IRACE UFF<br>|MONitor ALL<br>|BIGIpeater ON<br>|BEACON On EVERY 10<br>|UNPROTO APRS-0 V WIDE1-1 V WIDE2-1<br>|WYALIAS WIDE1-1<br>|BIEXT !2217.05N/07046.10E#VU2FD APRS FOXDIGI AT RAJKOT
   lok
  cmd: mycall VU2FD-2<br>OK
  |cmd:SCROLL CAPS NUM Capture Print echo
Connected 0:02:56
                           Auto detect 9600 8-N-1
```
#### **"OK" indicates that PIC is properly written with new information.**

**Save your entry by using command "PERM" on completion of all required entries.**

 $\overline{ }$ 

**DE 23 DB &** TXDELAY (txdelay n 0<n<201 n is number of delay flags to send)<br>|CALIBRATE (Calibrate Mode - Testing Only) lok |un<br>|ECHO ON<br>|ECHO ON<br>|IXDELAY 64<br>|GPS \$GPGGA  $TRace$  OFF MONitor ALL MUNitor ALL<br>|DIEIpeater ON<br>|URACON On EVERY 10<br>|UNPROTO APRS-0 V WIDE1-1 V WIDE2-1<br>|WYCALL VU2FD-2<br>|MYALIAS WIDE1-1<br>|BTEXT !2217.05N/07046.10E#VU2FD APRS FOXDIGI AT RAJKOT OK<br>|cmd: mycall VU2FD-2<br>|OK OK OK<br>cmd: PERM<br>OK  $|$ cmd:  $\__$ CAP<sup>®</sup> NUM | Capture Connected 0:03:29 Auto detect 9600 8-N-1

**I hope this information will be useful to those who are not familiar with Hyper Terminal.** 

**Dinesh Gajjar / 17th August 2008** 

**Please visit [http://www.foxdelta.com](http://www.foxdelta.com/) for more information on this project.**